There are no translations available.

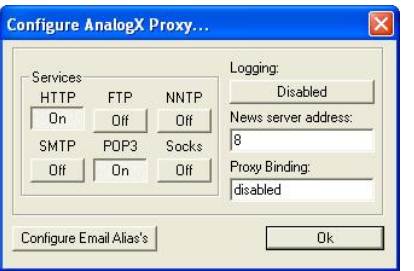

El proxy AnalogX es un programa de poco peso, que utiliza pocos recursos, que es eficiente y de uso gratuito.

En el caso de no esté familiarizado con lo que es un servidor proxy, básicamente permite compartir una conexión a Internet con todas las máquinas integrantes de una red. Por ejemplo, mi servidor de red dispone de una conexión a Internet, pero existen otras en mi red local que no. Mediante la ejecución de un servidor proxy en la máquina que dispone del acceso de Internet y la configuración del resto de las máquinas, puedo acceder a la web exactamente igual que desde la máquina que tiene la conexión.

AnalogX Proxy está pensado para que sea sencillo, fácil y manejable, de poco tamaño y soporta los siguientes protocolos:

HTTP (web browsers) (port 6588) HTTPS (secure web browsers) (port 6588) SOCKS4 (TCP proxying) (port 1080) SOCKS4a (TCP proxying w/ DNS lookups) (port 1080) SOCKS5 (only partial support, no UDP) (port 1080) NNTP (usenet newsgroups) (port 119) POP3 (receiving email) (port 110) SMTP (sending email) (port 25) FTP (file transfers) (port 21)

## **Instalación**

Una vez obtenido el proxy (se puede descargar desde la siguiente dirección: http://www.analo gx.com/contents/download/network/proxy.htm

), se descomprime y se ejecuta el setup. Con ello ya está listo para ser utilizado. Aparecerá un icono en la barra de elementos activos.

## **[Configuración](http://www.analogx.com/contents/download/network/proxy.htm)**

Todas las configuraciones se hacen a través del menú Configuración. Se accede a él pinchando con el botón derecho del ratón sobre el icono del proxy AnalogX en la barra de tareas:

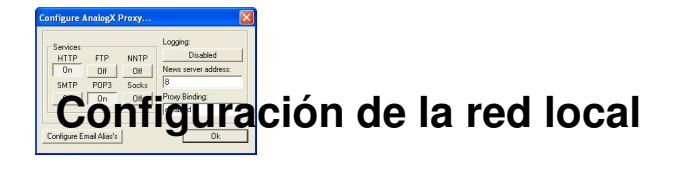

El Proxy AnalogX funciona bajo el protocolo TCP/IP.

AnalogX funciona con direcciones IP sometidas al rango 10.0.0.x, donde x es un número entre 0 y 255, que identifica cada máquina.

Para asegurarnos de que el sistema está en línea, ejecutamos en cualquier ordenador el mandato "ping 10.0.0.1" (Inicio - Ejecutar - ping 10.0.0.1)

Si la máquina se puede comunicar con la identificada con 10.0.0.1, el sistema contesta "bla, bla, bla..."; si no, aparecerá el mensaje: "Request time out" (requerimiento fuera de tiempo).

Si no se conoce cuál es la dirección IP de su ordenador, lo más rápido es abrir el Menú Inicio, pinchar ejecutar y teclear winipcfg. Este método es eficaz si no se está conectado a Internet (la conexión a Internet asigna una dirección IP temporal mientras dura la conexión que no tiene nada que ver con la dirección IP del ordenador en la Red de área local).

Otro método es abrir las propiedades del entorno de red, seleccionar el protocolo TCP/IP y abrir la pestaña dirección IP. Ahí aparecerá la dirección IP de la máquina y la máscara de subred (que debe ser 255.255.255.0).

#### **El proxy AnalogX**

Escrit per José María Soler dimarts, 31 de desembre de 2002 11:14

AnalogX trabaja desde un servidor, que esa el que da salida a Internet, que debe tener la dirección IP 10.0.0.1 y la máscara de subred sea 255.255.255.0. Para configurar el resto de los equipos incremente en una unidad la dirección IP: 10.0.0.2 y así sucesivamente. En cambio la máscara de subred debe mantenerse en todos los equipos 2555.255.255.0.

La opción gateway (puerta de entrada) de cada ordenador debe tener la dirección del servidor (10.0.0.1).

Después en cada uno de los ordenadores remotos (o clientes), se debe configurar las opciones de Internet del navegador correspondiente para utilizar el proxy.

## **Configuración de Internet Explorer**

Se debe seguir la siguiente secuencia:

1. Abrir el Internet Explorer, pinchar en Herramientas y abrir Opciones de Internet.

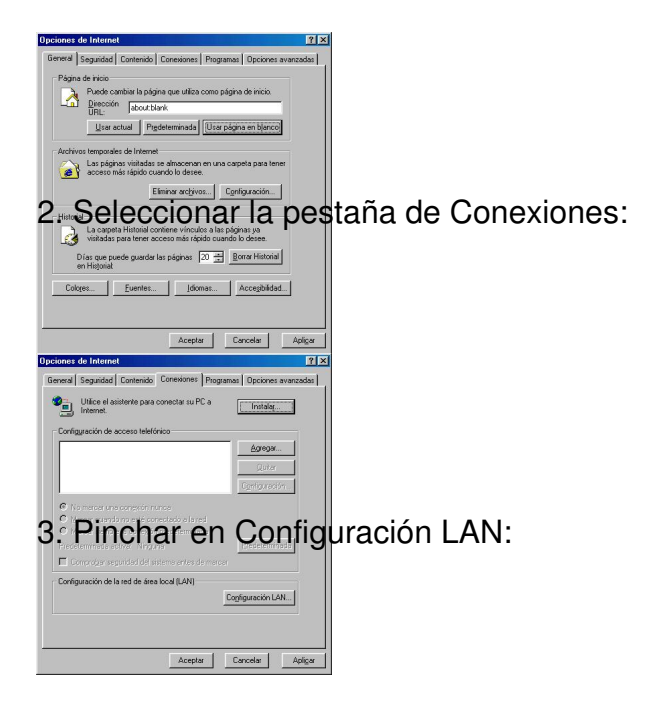

#### **El proxy AnalogX**

Escrit per José María Soler dimarts, 31 de desembre de 2002 11:14

# Se des toti**pap todas da**s opeciones y use utiliza a barda da setilla Uslam servido a **lo**goxy en la dirección de<br>10.0.1 iguración de Netscape Communicator

Si usa Netscape Communicator, vaya a Edición - Preferencias - Categoría - Avanzado - Proxies Manual: Aquí debe introducirse la IP y el puerto mencionados en la configuración de IE.

### **Configuración del correo electrónico**

Para configurar el correo con el proxy AnalogX es necesario seguir el siguiente procedimiento:

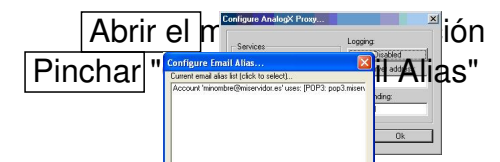

En este momento deberá tener presente los datos de la cuenta de correo. Seleccione el botón Add del menú y complete los datos que se le pide de la cuenta: Los datos que pide el menú de configuración los proporciona el proveedor de acceso a Internet.

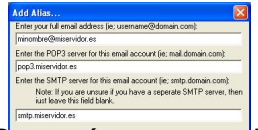

Después se necesitará establecer la **configuración del programa de e-mail (Outlook Express) Express Express en los ordenadores remotos.** 

Se abre el Outlook Express - Herramientas - Cuentas:

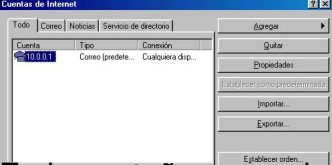

En la pestaña general, se especifica la dirección de correo electrónico, que debe ser la misma que el alias con el que se ha configurado el protocolo de correo del proxy:

#### **El proxy AnalogX**

Escrit per José María Soler dimarts, 31 de desembre de 2002 11:14

Elistin alana kana katika disasta da milito hashqi gabhida hashkildi nga talashqi totaq ahoshqi boshqi tito qabida ahoshqi t

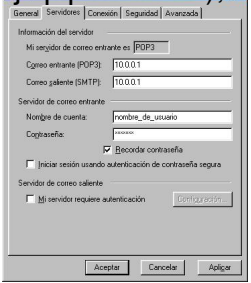